# **FICHE MODIFICATION LOGICIEL 2015 version 1.85A et supérieures**

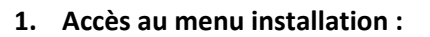

Pour éviter que des personnes, ne connaissant pas les produits Klereo, puissent toucher aux paramètres de réglage Klereo, le menu installation a été verrouillé. Pour y accéder, il convient d'effectuer la manipulation indiquée sur la figure ci‐contre. Le menu installation est ainsi déverrouillé pour une période de 30min.

## **2. Marche ou arrêt maintenance de la filtration:**

Une modification de l'interface utilisateur a été faite pour simplifier le pilotage de la filtration (dans le cas d'un lavage de filtre par exemple). Si vous appuyez ainsi sur le bouton (la filtration entre en mode maintenance marche ou arrêt forcé.

Pour revenir au mode de filtration programmé, accédez au menu filtration ou restez appuyé sur le bouton  $\left(\cdot\right)$  pendant 5s. Vous pouvez retrouver l'ancienne interface utilisateur en allant dans le menu

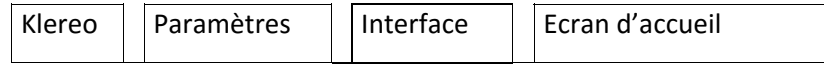

#### **3. Modification de la couleur du voyant :**

Le voyant alim/défaut sera allumé en vert clignotant lorsque la centrale détecte un défaut au lieu de s'allumer en rouge. En effet, certains défauts généraient des appels SAV même s'ils n'étaient pas critiques pour la qualité de l'eau.

# **4. Sécurité pompe pour la gamme Kompact :**

En mode d'utilisation normal de la filtration et au moment de la mise en route de la filtration, la centrale Klereo Kompact surveille l'état du flow switch et met en sécurité la pompe de filtration après 60s de non détection de flux d'eau. Pendant le cycle de filtration la sécurité pompe se déclenche après 6 à 10s de non détection de flux d'eau.

En mode maintenance la sécurité pompe se déclenche 10min après le démarrage de la pompe et 6 à 10s pendant la filtration.

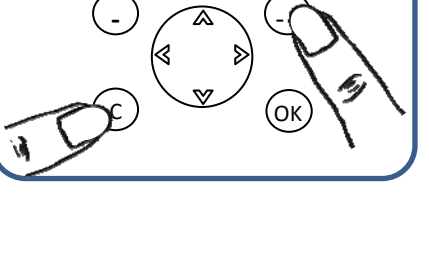

simultanément sur (C) et sur (-

Pour accéder au menu installation, appuyer

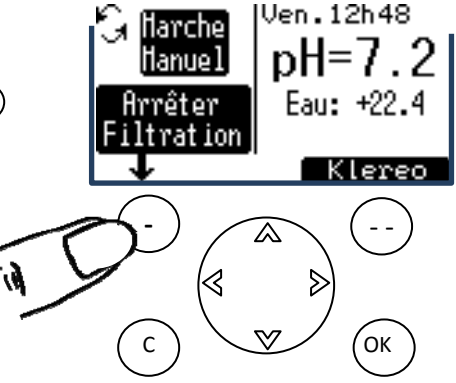

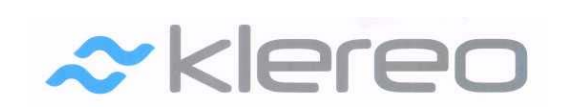

## **5. Mode lavage :**

Ce mode a été supprimé du menu filtration car non utilisé pour le lavage de filtre.

## **6. Mode Hivernage**

Dans le menu Klereo/Mode de régulation, une fonction mode hivernage a été ajoutée pour désactiver les régulations pH et désinfectant pendant la période hivernale.

# **7. Désactivation temporaire des régulations**

Dans le menu traitement d'eau, une fonction de désactivation temporaire des traitements (pH et désinfectant) a été ajoutée pour une période de 24, 36 ou 48H. Cela est utile dans le cas d'ajout de produits chimiques dans l'eau pour ajuster certains paramètres comme le TAC. Après la période sélectionnée, le système revient automatiquement en mode régulé programmé.

## **8. Mode de régulation oxygène actif**

Vous avez désormais plusieurs modes de régulation d'injection de l'oxygène actif en fonction de la température du bassin.

- ‐ Le mode d'injection réparti : la quantité d'injection calculée se fait de manière proportionnelle tout au long du cycle de filtration
- ‐ Le mode d'injection choc : la quantité d'injection calculée se fait d'un seul coup en début ou en fin de cycle de filtration

L'injection peut être programmée pour intervenir quotidiennement ou une fois par semaine.

# **9. Fonction « Hors Gel »**

Pour simplifier l'installation et la configuration de la fonction « Hors Gel », celle‐ci est automatiquement activée lorsque la centrale Klereo est appairée avec un capteur température d'air.

#### **10. Fonction maintien chauffage**

Lorsque le chauffage est activé, un menu « suivi filtration/chauffage » apparait dans le menu chauffage.Il permet de programmer des mises en route nocturnes de la filtration pour déclencher en cas de besoin le chauffage et ainsi éviter une forte baisse de température pendant la nuit.

#### **11. Simplification de l'interface**

Plusieurs menus ont été cachés pour rendre la navigation plus fluide et l'interface home machine plus intuitive et moins complexe.

Les nouvelles versions logiciels sont disponibles sur le lien http://connect.klereo.fr/software/

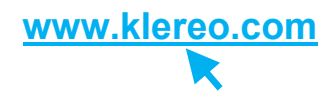

Document Qualité Réf. K-RD-2015-2-B **www.klereo.com**